شرح كيفية البحث عن القنوات بتردد واحد لأجهزة

## TECHNOSTAR DERBY TECHNOSTAR DERBY 2

1) إضغط على زر ' **Menu** 'الخاص بريموت كنترول لدخول إلى الواجهة الرئيسية للجهاز

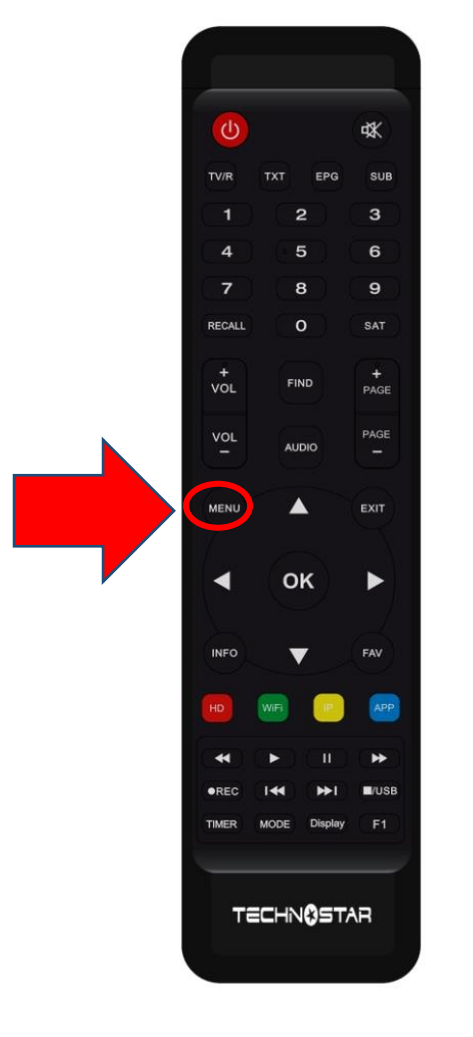

## 2) إضغط على ' **Installation**'

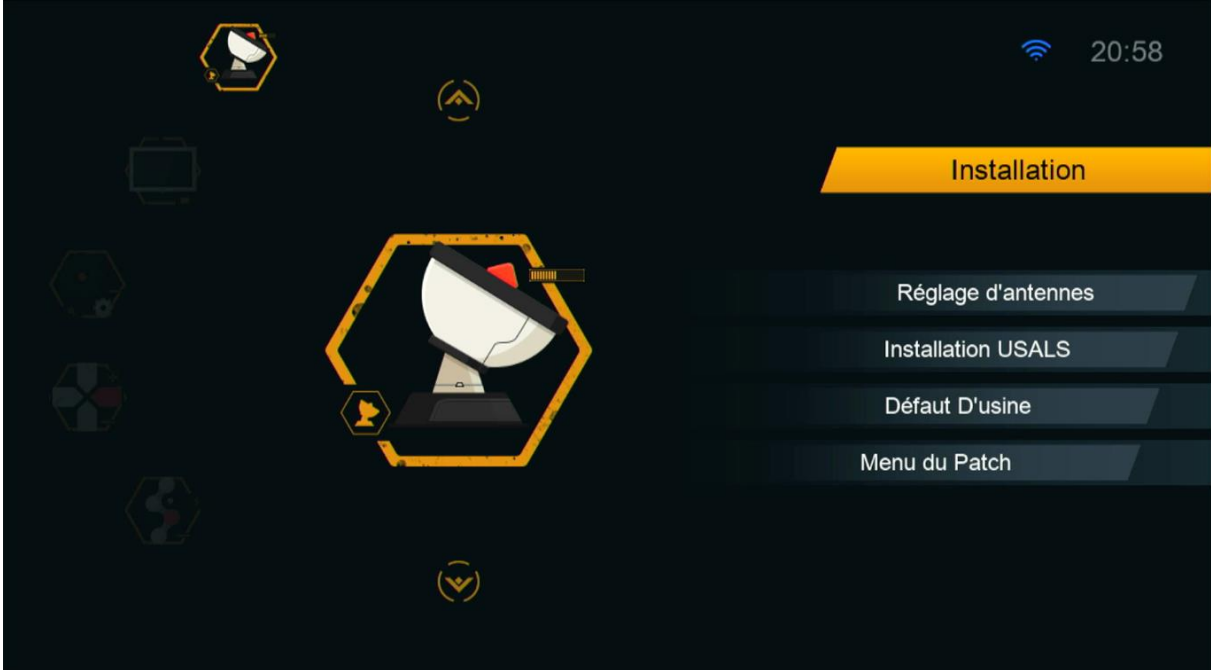

## ' **Réglage d'antennes** ' إلى أدخل) 3

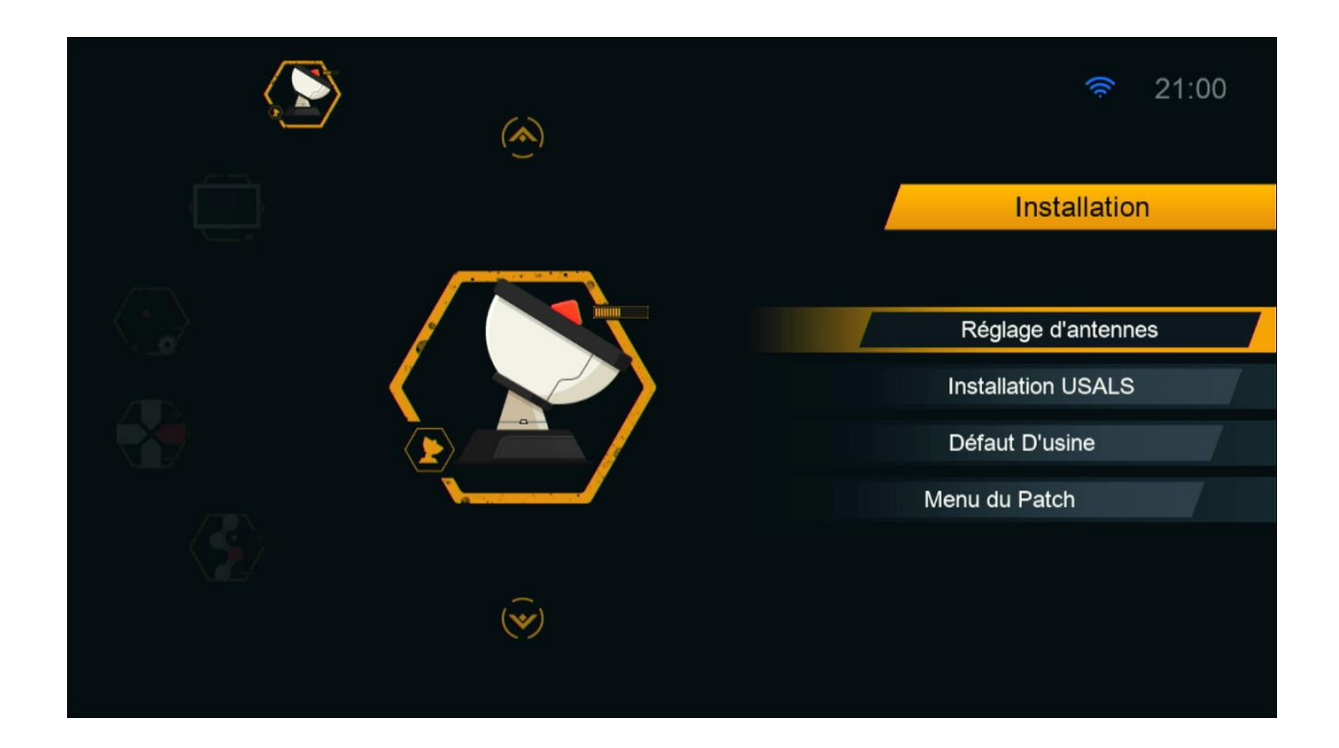

### 4) حدد القمر الدي تريد تم إختر مدخل السويتش الخاص بالقمر

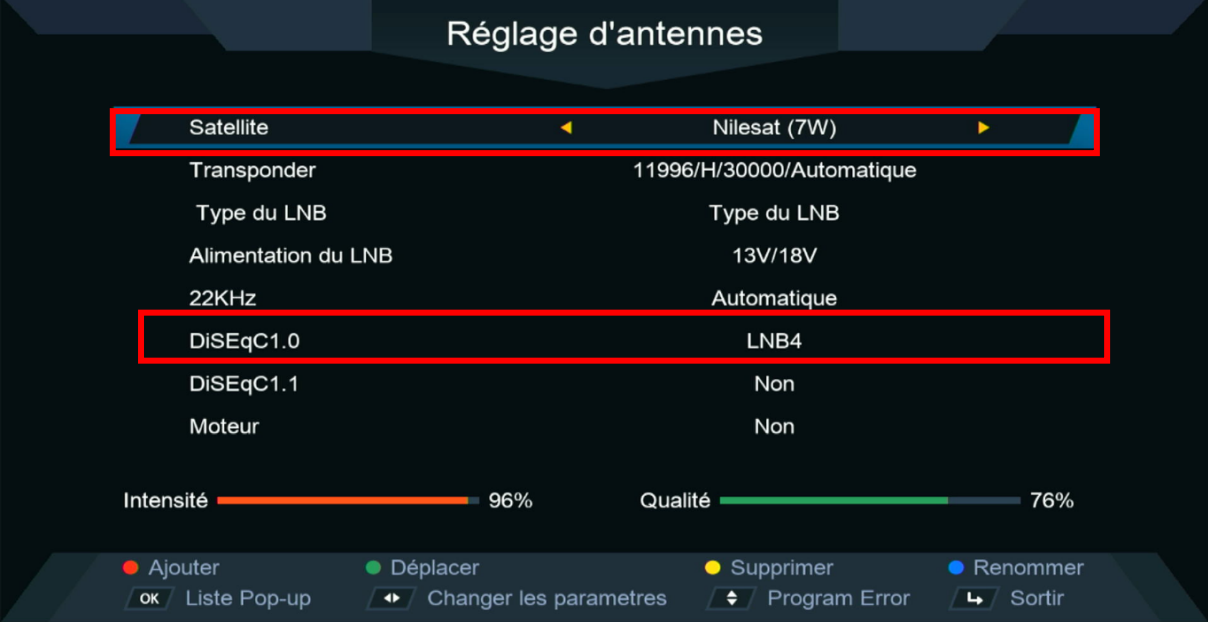

### 5)إدهب إلى السطر التاني ، تم إضغط على الزر **األحمر** الخاص بريموت كنترول

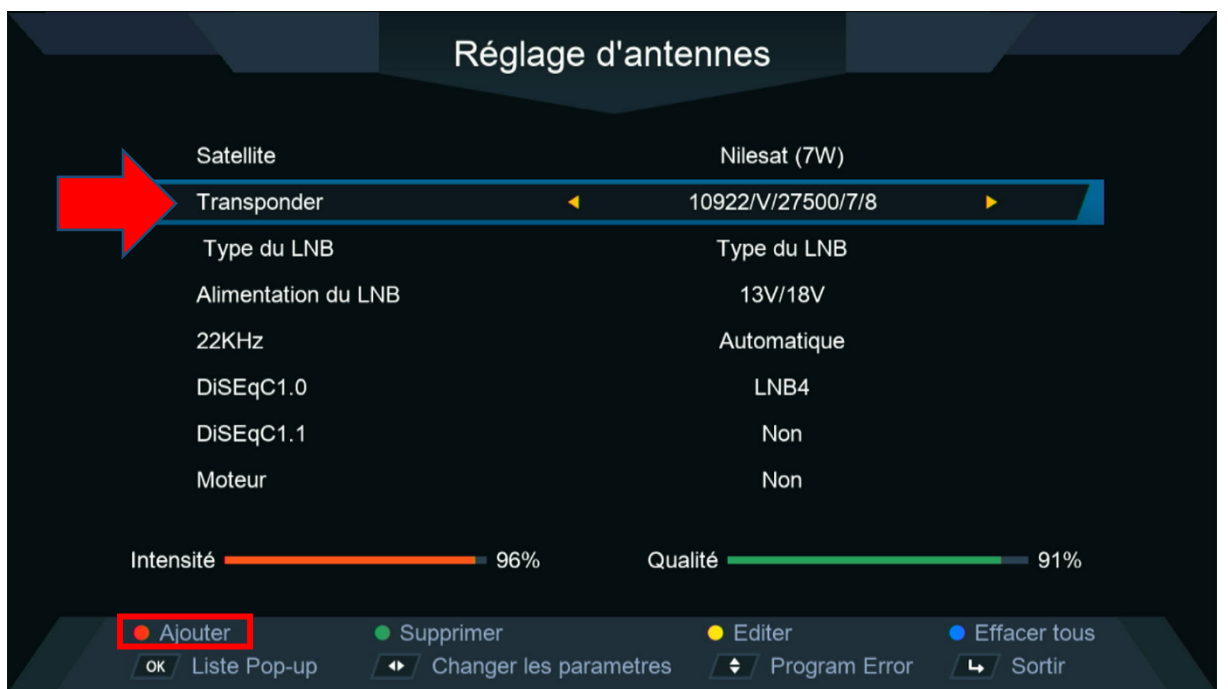

# 6) أكتب التردد التي تريد تم إضغط على الزر **OK**

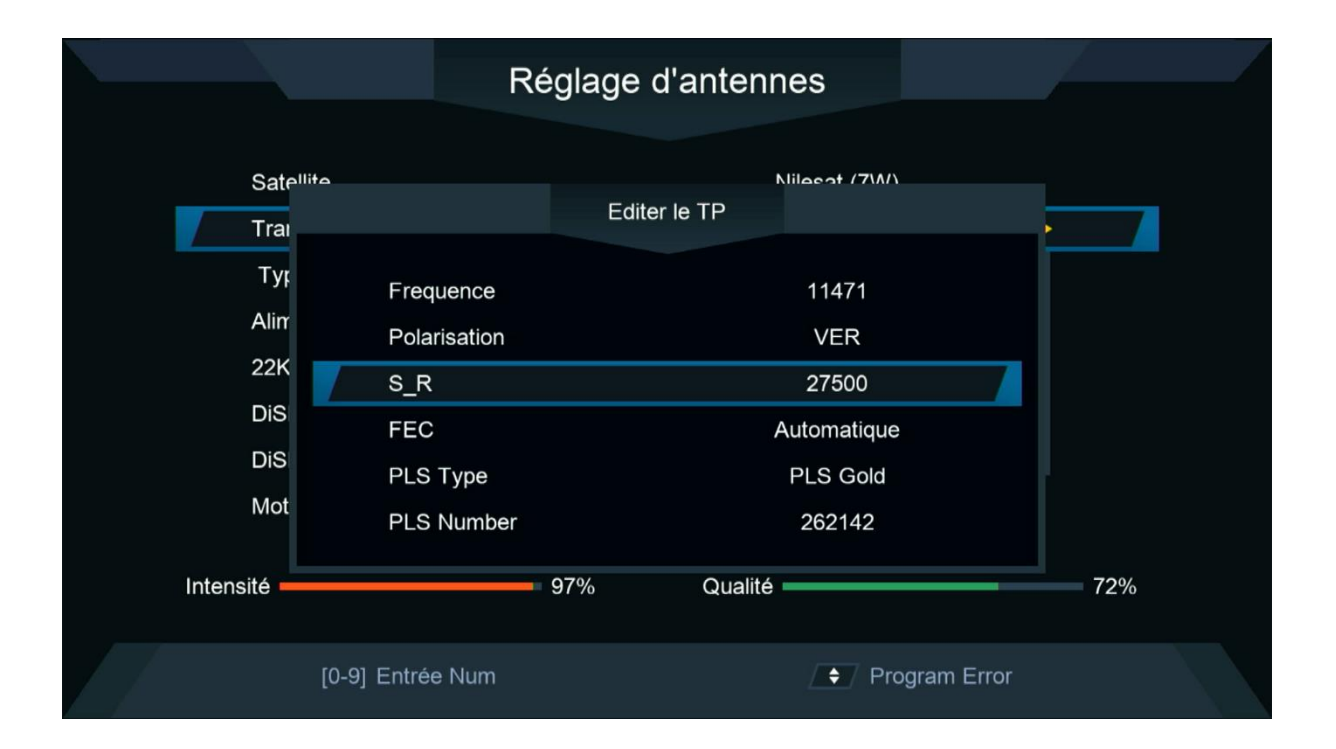

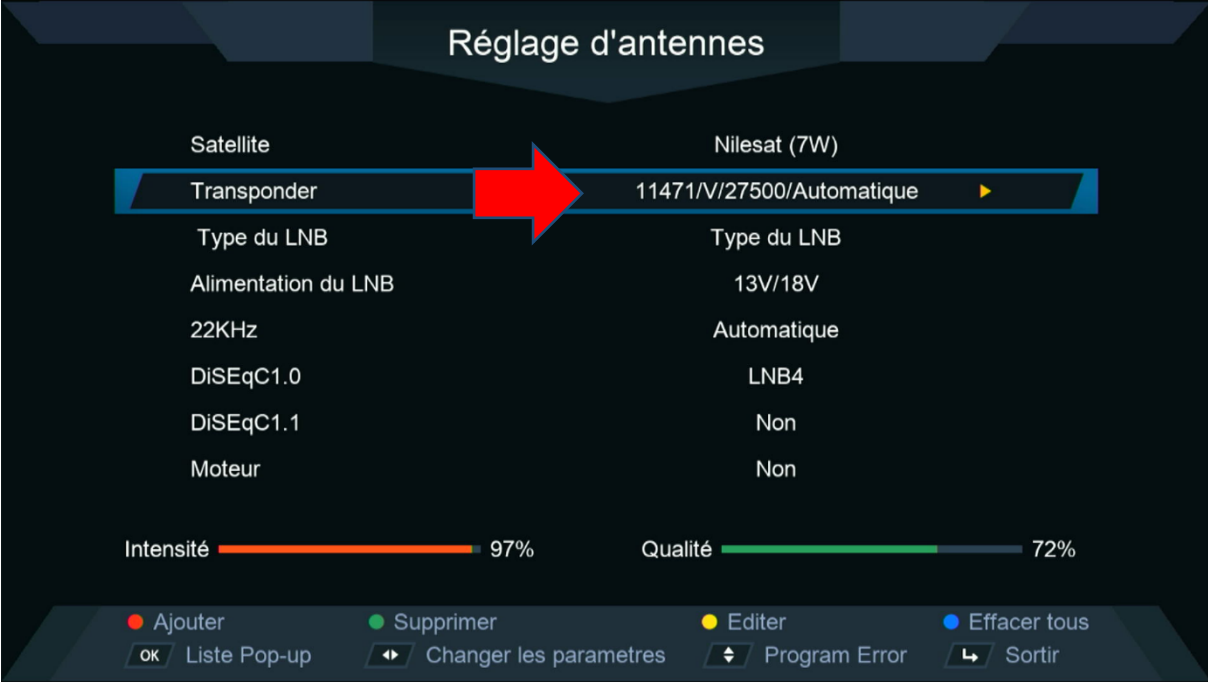

### ، بعد 7)إدهب إلى آخر سطر تم إختر ' **TP Chercher**' دلك إضغط على زر **OK** لبدء البحت عن القنوات .

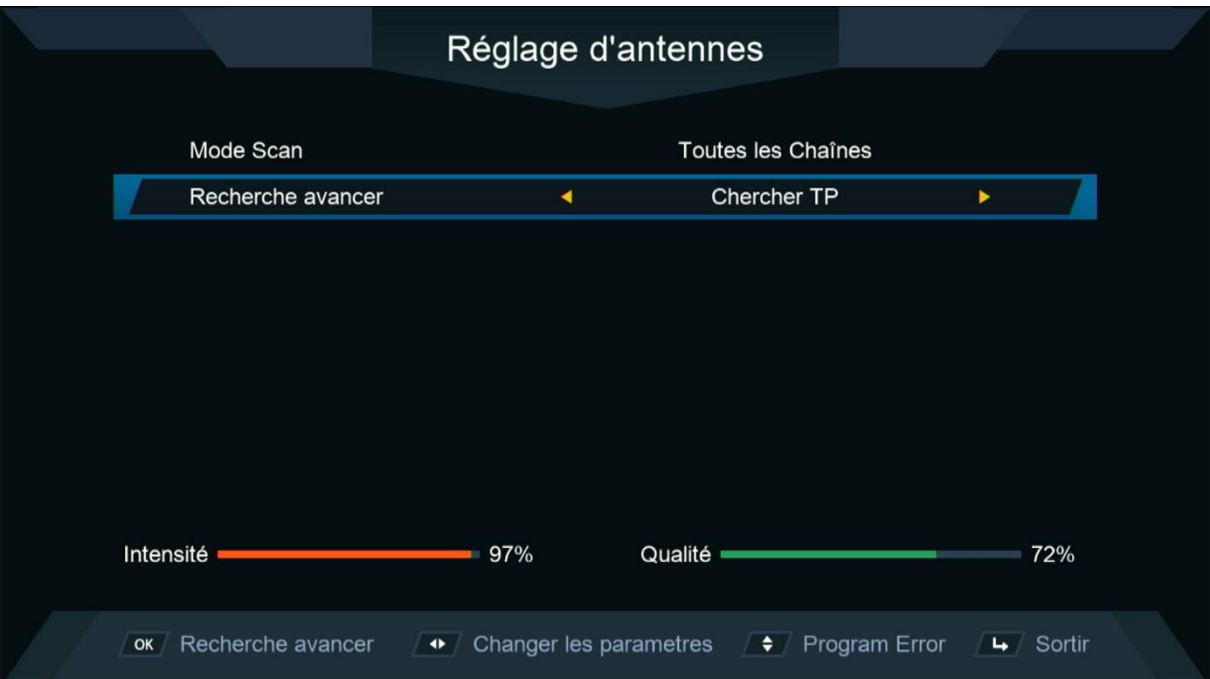

### بدء البحت عن القنوات

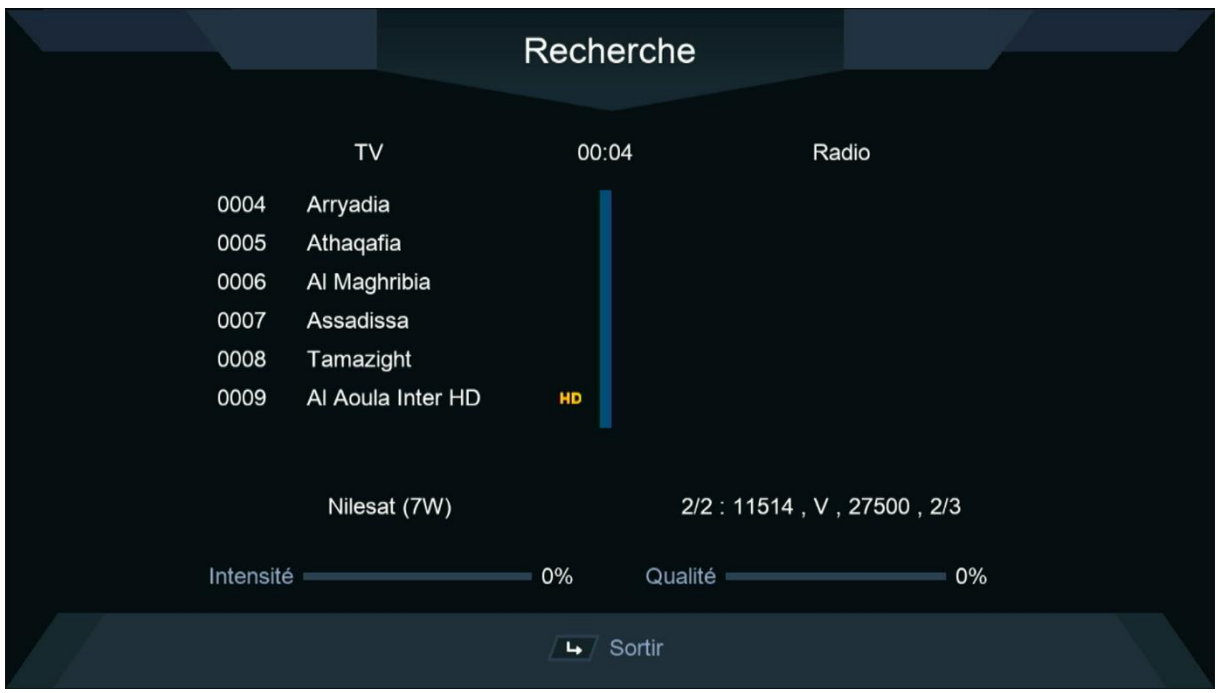

### مبروك عليك تم إلتقاط القنوات بنجاح

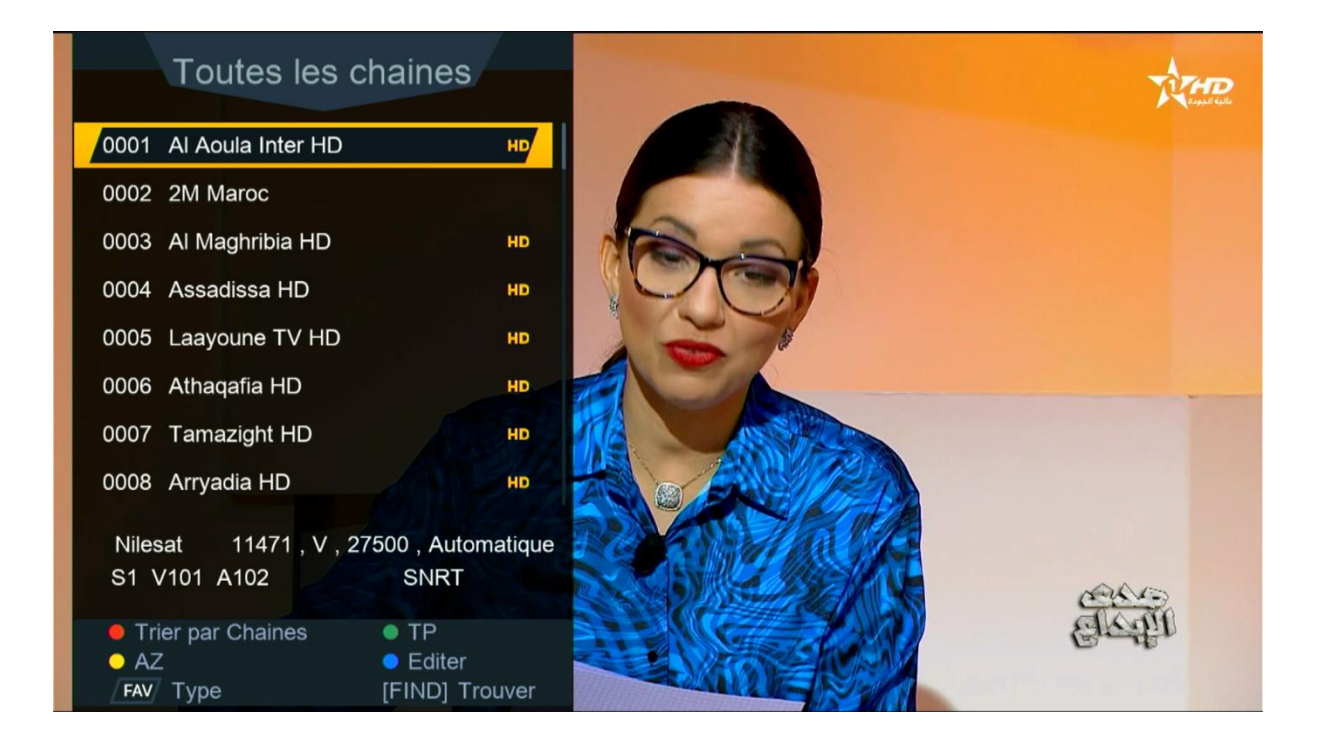

#### إلى اللقاء في تدوينات اخرى